## MODEL NO. : LM-1538B1K High Brightness Quad Monitor

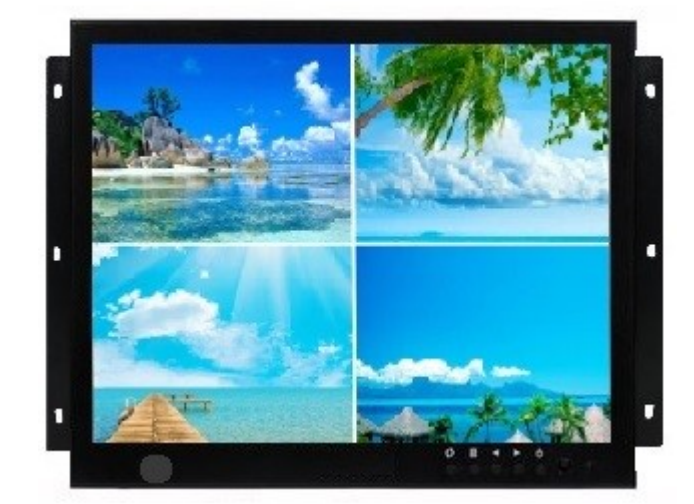

## $\Box$  SPECIFICATION  $\Box$

DISPLAY SCREEN 15 " TFT (Diagonal)

◆POWER SOURCE AC/DC Adapter 12 V  $\bigodot$   $\sim$  55°C  $\bigodot$   $\sim$  55°C  $\blacklozenge$ STORAGE TEMPERATURE  $-5^{\circ}\text{C} \sim 60^{\circ}\text{C}$  $\blacklozenge$ BRIGHTNESS  $1000 \text{ cd/m}^2$  $\blacklozenge$ RESPONSE TIME 12 ms (Tr+Tf)  $\bigodot$ CONTRAST 800 : 1 ◆VIEWING ANGLE Vertical ± 45∘, Horizontal : ± 60∘ ◆VIDEO INPUT BNC x 4 ◆VIDEO OUT BNC X 1 ◆ PC INPUT 15 PIN D-SUB ◆PLUG & PLAY VESA DDC2B ◆GREEN FUNCTION VESA DPMS ◆ OSD CONTROL FUNCTION Brightness, Contrast, Color, Volume, Mute  $\bigcirc$ OVERALL DIMENSION 333 x 272 x 43 (mm) ◆REGULATIONS Safety: CE, FCC meet  $\bigcirc$ WEIGHT 5.0 Kgs

 Active Display Area 304.128(W) x 228.096 mm(H) Element Color TFT LCD Resolution 1024 x 768 maximum LCD Display Color 16.2M colors Pixel Pitch 0.297 x 0.297 mm

## $\Box$  FEATURE  $\Box$

- 1. Heavy Duty 15" 4:3 LCD Monitor
- 2. BNC x 4 Inputs for QUAD
- 3. High Brightness 1000 Nit
- 4. PC INPUT
- 5.Touch Screen ( Optional )
- 6. Knob Control Brightness
- 7. Multi Language

## ON SCREEN DISPLAY SETTINGS (OSD)  $\square$

- ◆ To turn on the OSD menu: Press power button. Press Menu button.
- ◆ When OSD menu is on.
	- Select option within icon menu: Use up or down buttons. Then press Menu to make select.
	- Increase/decrease setting : Use up or down buttons.
- ◆ To load the presetting (default setup) : Use menu button and power button. (menu +power button )
- ◆ Auto button is default to input source select